## **Linking Omnipod 5 to Glooko**

ProConnect code: "tryonmed"

**Step 1:** If your Omnipod 5 device was not linked to Glooko when you first registered your device, it must be done in Podder Central before your Healthcare Professional can be connected to Glooko. Complete the below in your browser (Safari, Chrome, Firefox, Explorer - not the app) to select the "Diabetes Data" tab in your Podder Central account to link your pump data.

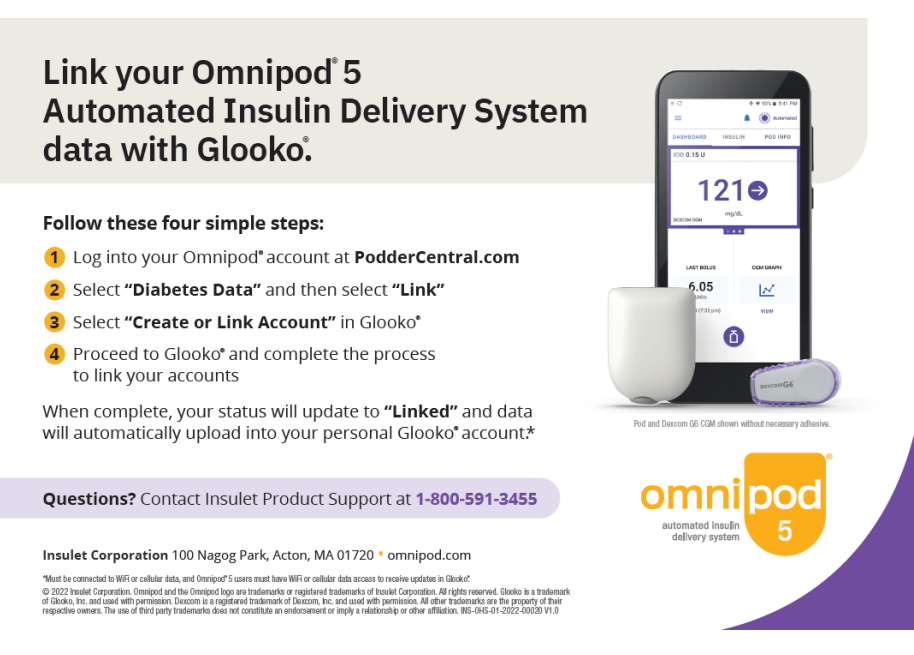

**Glooko account active and linked in Podder Central:** If you linked your pump data to your healthcare professional during device registration in Podder Central and have a Glooko account (or completed step 1), you can add the above ProConnect code directly by following the steps below to link your data to your specific Healthcare Professional.

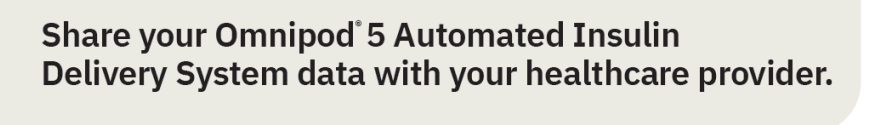

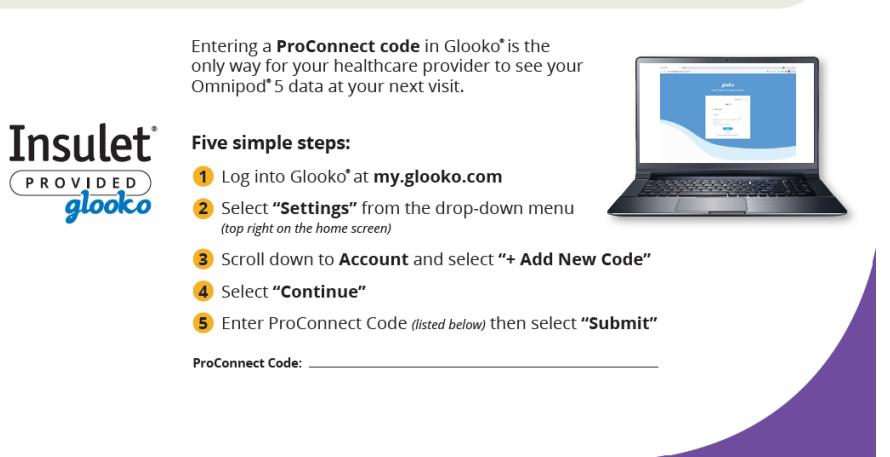

Please confirm your pump data is linked by signing into your Glooko account directly at **my.glooko.com**. On the upper right side of the home screen next to your initials, select "Settings". Scroll down to "Account" and confirm your Healthcare professional's clinic is listed under "Primary Provider".

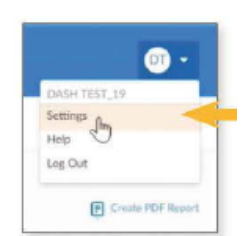